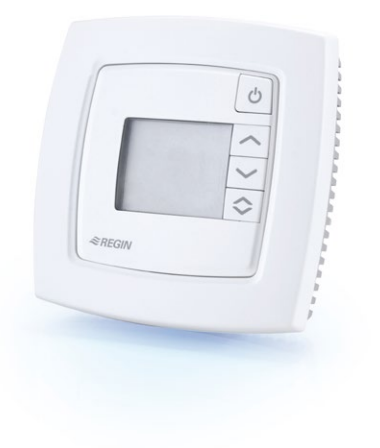

- **• Contrôle de la température et de l'occcupation**
- **• Design élégant adapté à tous les environnements**
- **• Jusqu'à 300 m de distance possible avec le régulateur**

ED-RU-DOS se connecte à un Corrigo via deux fils. Le port 2 est utilisé pour connecter une unité d'ambiance et peut être utilisé avec une unité d'extension. L'unité d'ambiance permet de démarrer ou arrêter la centrale de traitement d'air, et d'ajuster la consigne Elle peut également être utilisée avec EXOcompact et EXOflex. Pour cela, elle doit d'abord être configurée via Project Builder par un intégrateur certifié Regin.

*Pour plus d'informations sur Corrigo, EXOflex et EXOcompact, voir les fiches produits correspondantes.*

#### **Raccordement facile**

# ED-RU-DOS

## Unités d'ambiance externes

**ED-RU-DOS est une unité d'ambiance externe conçue pour le contrôle d'une unité de traitement d'air via un régulateur Corrigo avec application de ventilation. La gamme ED-RU peut également être utilisée avec EXOcompact et EXOflex.**

- **• Peut être utilisé comme un écran**
- **• Sonde d'ambiance intégrée**

ED-RU-DOS doit être raccordé avec la même tension d'alimentation que le régulateur (G et G0). La communication s'effectue via EXOline et doit être raccordé au port 2, A et B.

ED-RU-DOS peut communiquer avec un régulateur à une distance jusqu'à 300 mètres.

#### **Sonde**

L'unité d'ambiance est équipée d'une sonde de température. Il est possible également de raccorder une sonde externe PT1000 au Corrigo, si la sonde intégrée ne doit pas être utilisée, tout en affichant la température à l'écran.

### **Gestion de l'affichage**

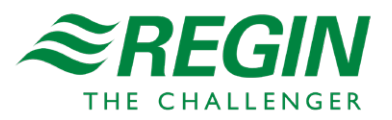

ED-RU-DOS est conçu pour une utilisation simple et intuitive comprenant un écran et quatre boutons. Les textes et icônes suivants peuvent être affichés :

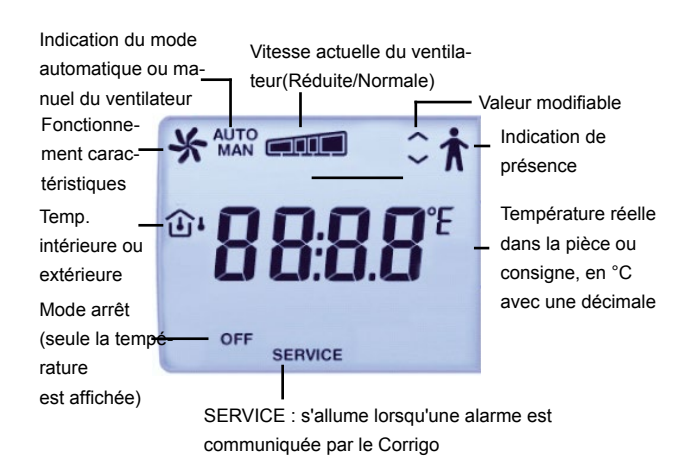

L'affichage est géré à l'aide des boutons situées à la droite de l'écran.

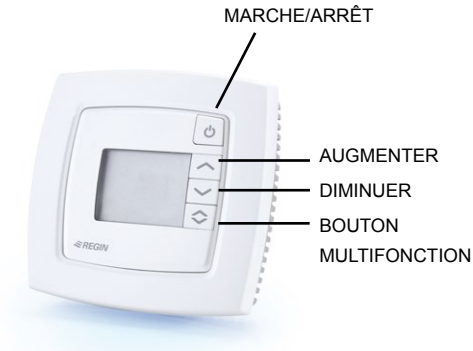

#### **Bouton marche/arrêt**

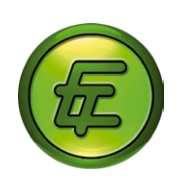

La fonction du bouton Marche/Arrêt peut être configurée via le logiciel E tool©.

**Boutons augmenter/diminuer**

Les boutons augmenter ou diminuer permettent d'ajuster la consigne. Il est possible de configurer une limite maximale.

Selon le paramétrage du Corrigo, le bouton de consigne modifiera la consigne actuelle. En mode Soufflage à température constante, la consigne de température de soufflage sera ajustée. En mode Régulation d'ambiance avec fonction cascade, la consigne de température ambiante sera ajustée. En mode Régulation de reprise avec fonction cascade, la consigne de température de reprise sera ajustée.

#### **Bouton multifonction**

Le bouton multifonction n'a aucune fonctionnalité lorsque ED-RU-DOS est connecté à un Corrigo. Néanmoins, si l'unité est connecté à un EXOcompact par exemple, ce bouton peut se voir attribuer n'importe quelle fonction souhaitée via le système EXO.

#### **Configuration simple via E tool©**

E tool© est un logiciel pour PC qui permet de configurer et surveiller le paramétrage d'un régulateur, via une interface globale.

E tool© peut servir à configurer les éléments suivants pour ED-RU-DOS :

#### **Affichage souhaité à l'écran**

- La température mesurée par la sonde intégrée
- La température des sondes connectées au Corrigo
- Température extérieure
- Température de soufflage
- Température de reprise

#### **La fonction du bouton Marche/Arrêt**

- **• No function** Le bouton est désactivé
- **• On/off -** Le bouton permet d'éteindre le ventilateur ou d'activer le mode auto
- **• On/off/extended running** Le bouton permet d'éteindre le ventilateur ou de forcer son fonctionnement à vitesse normale pour une durée configurable, ensuite il passera en mode auto.

#### **Fonctions supplémentaires**

- Durée configurable pour la commande de la ventilation forcée
- Limites d'ajustement de la valeur de consigne (min/ max)
- Visionner/appliquer la valeur de consigne

E tool© peut être téléchargé gratuitement depuis notre site web, www.regincontrols.com.

# Caractéristiques techniques

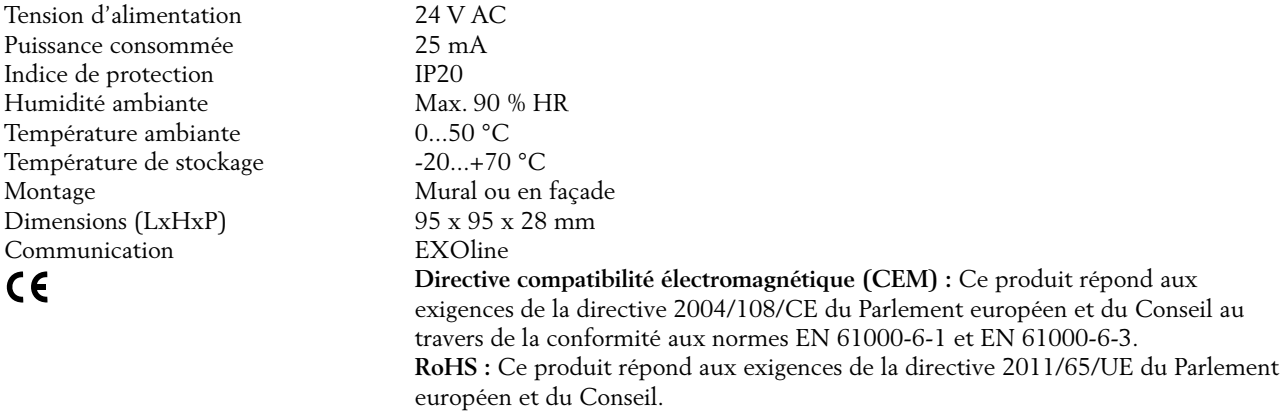

# Schéma de raccordement et dimensions

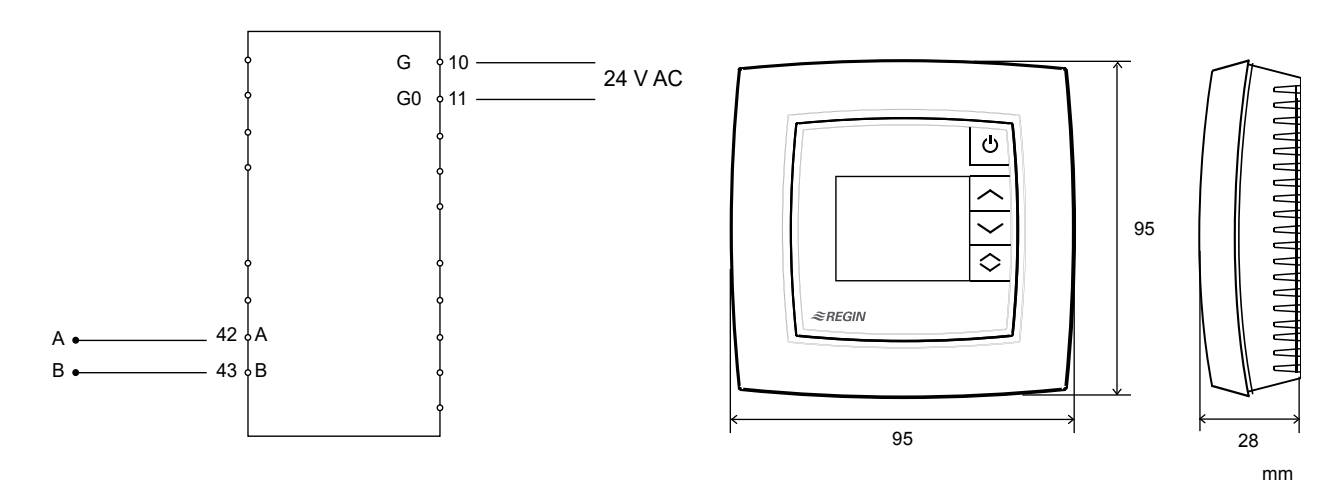

# Documentation produit

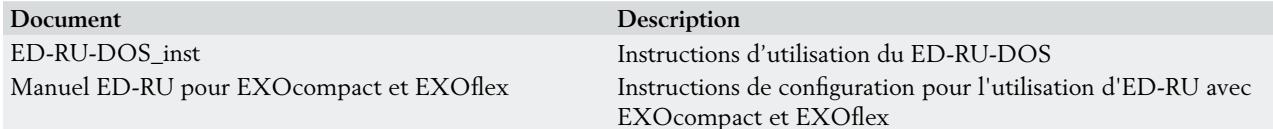

L'instruction est disponible sur notre site www.regincontrols.com.

Le manuel est disponible sur notre serveur FTP. Ce serveur est destiné à nos clients système voulant partager des fichiers avec nous, par exemple lors d'une procédure d'assistance technique. Merci de prendre contact avec un de nos commerciaux pour obtenir un accès.

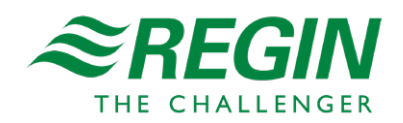

**Siège social Suède** Tél. : +46 31 720 02 00 Web : www.regincontrols.com E-mail : Info@regin.se